# **VRImg to OpenEXR Converter**

This page contains information about V-Ray's standalone VRImg to OpenEXR converter.

#### **Overview**

The VRImg to OpenEXR converter is both a command-line utility and a simple GUI application that can be used to convert .vrimg image files to .exr files in [OpenEXR](http://www.openexr.com/) for mat. The .vrimg file format stores the rendered image with all available render elements. The V-Ray Image to EXR Converter converts .vrimg files to EXR format so the render elements may be loaded into a compositing software, where they can be used for compositing or fine-tuning at the render element level.

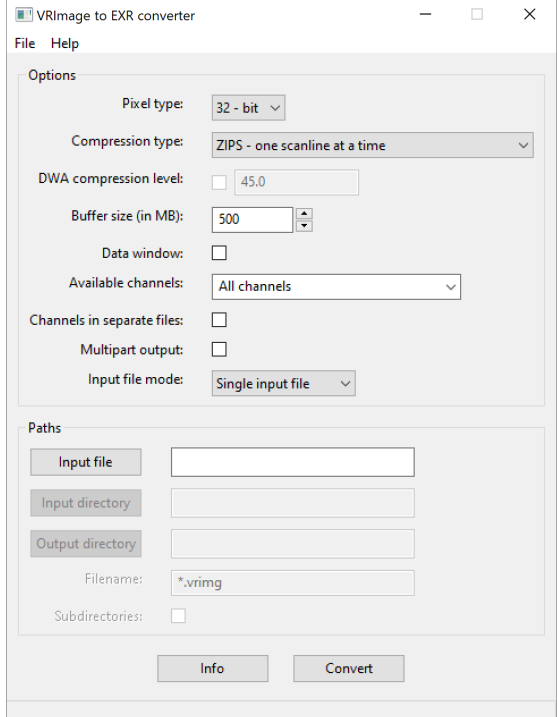

#### **Location**

By default, the installation of V-Ray includes the vrimg2exr executable from:

- Windows: **C:\Program Files\Chaos Group\V-Ray\**host application**\vray\bin\**
- Linux: **/usr/ChaosGroup/V-Ray/**host application**/vray/bin/**
- macOS: **/Applications/ChaosGroup/V-Ray/**host application**/vray/VRay.app/Contents/MacOS/**

#### **VRIMG File Format**

VRIMG is a Chaos proprietary file format used by the V-Ray Frame Buffer (VFB) to store the rendered image incrementally (bucket by bucket) while rendering in full floating-point format, with all available render elements. It is used as a render output, but it is not recommended for use as a texture file format. VRIMG contains metadata, i.e., render statistics. It supports dynamic bucket size.

VRIMG can be saved just as any other image format – it can either be the render output format, or it can be saved from the VFB.

### **GUI Usage**

Running vrimg2exr without any parameters or from the Start menu opens the GUI version of the tool, as seen in the Overview section of this page. The GUI allows you to convert one or a number of .vrimg files to OpenEXR files. You can also get information about the data stored in a .vrimg file.

**Pixel type** – Specifies whether the data in the .exr file is saved as 16-bit or 32-bit floating point numbers.

**Compression type** – Sets the compression type, choosing between the several available methods. If not specified, the **ZIP** method is used.

- **None**
- **RLE run length encoding**
- **ZIPS one scanline at a time**
- **ZIP in blocks of 16 scanlines**
- **PIZ piz-bazed wavelet compression**
- **PXR24 lossy 24-bit float compression**
- **B44 lossy 4x4 pixel compression, fixed rate**
- **B44A lossy 4x4 pixel compression**
- **DWAA lossy DCT-based, blocks of 32 scanlines**
- **DWAB lossy DCT-based, blocks of 256 scanlines**

**DWA compression level** – A floating-point value that controls the compression level when using the lossy **DWA** compression methods.

**Buffer size (in MB)** – Sets the maximum allocated buffer size. By default, this value is set to 500 MB. If the image does not fit into the max buffer size, it is converted in several passes.

**Data window** – Tries to find the valid data window from the .vrimg file. This requires that the file can be read in **one pass**. The non-zero pixels in the alpha channel are used to determine the data window.

**Available channels** – Specifies which channels of the .vrimg file are written into the .exr file. Provides a list of all available channels found in the .vrimg file (s) once an input file or directory is selected.

**Channels in separate files** – When this option is enabled, each channel is written into a separate .exr file.

**Multipart output** – When this option is enabled, each channel is written into a separate OpenEXR2 'part'.

**Input file mode** – Selects the input file mode.

- **Single input file Only a single file is converted.**
- **Multiple input files**  Multiple files are converted at once.

**Input file** – Specifies the .vrimg file when **Single input file** is selected as the **Input file mode**.

**Input directory** – Specifies the input files' directory when **Multiple input files** is selected as the **Input file mode**.

**Output directory** – Specifies the output directory for the .exr files when **Multiple input files** is selected as the **Input file mode**.

**Filename** – Specifies a search pattern for the input file names. Wildcards (**\***) can be used to define the pattern.

**Subdirectories** – When this option is enabled, all .vrimg files contained in subdirectories of the specified input directory are also converted.

**Info** – Provides information about the .vrimg file(s) once an input file or directory is selected.

**Convert** – Starts the conversion.

#### **Command Line Usage**

There are two methods for running the vrimg2exr converter from the command line. In both cases, the original .vrimg file is not deleted.

Converting a single .vrimg file to a single .exr file:

> vrimg2exr <vrimg \_file> <exr\_file> [options]

In this case, the <vrimg\_file> cannot contain wildcards. Note that the .exr extension is not added automatically to the output file name.

> vrimg2exr <vrimg\_wildcard> [options]

In this case, <vrimg\_wildcard> can contain the wild-card symbols '\*' and '?'; the .vrimg files will automatically be converted to OpenEXR files with the .exr file extension.

Under Linux and macOS, parameters with wildcards must be placed within apostrophe symbols -'image\_wildcard'. Otherwise, the command line shell automatically expands the wildcard into a file list, which forces the program to terminate.

## **Options**

One or more of the following options may be specified:

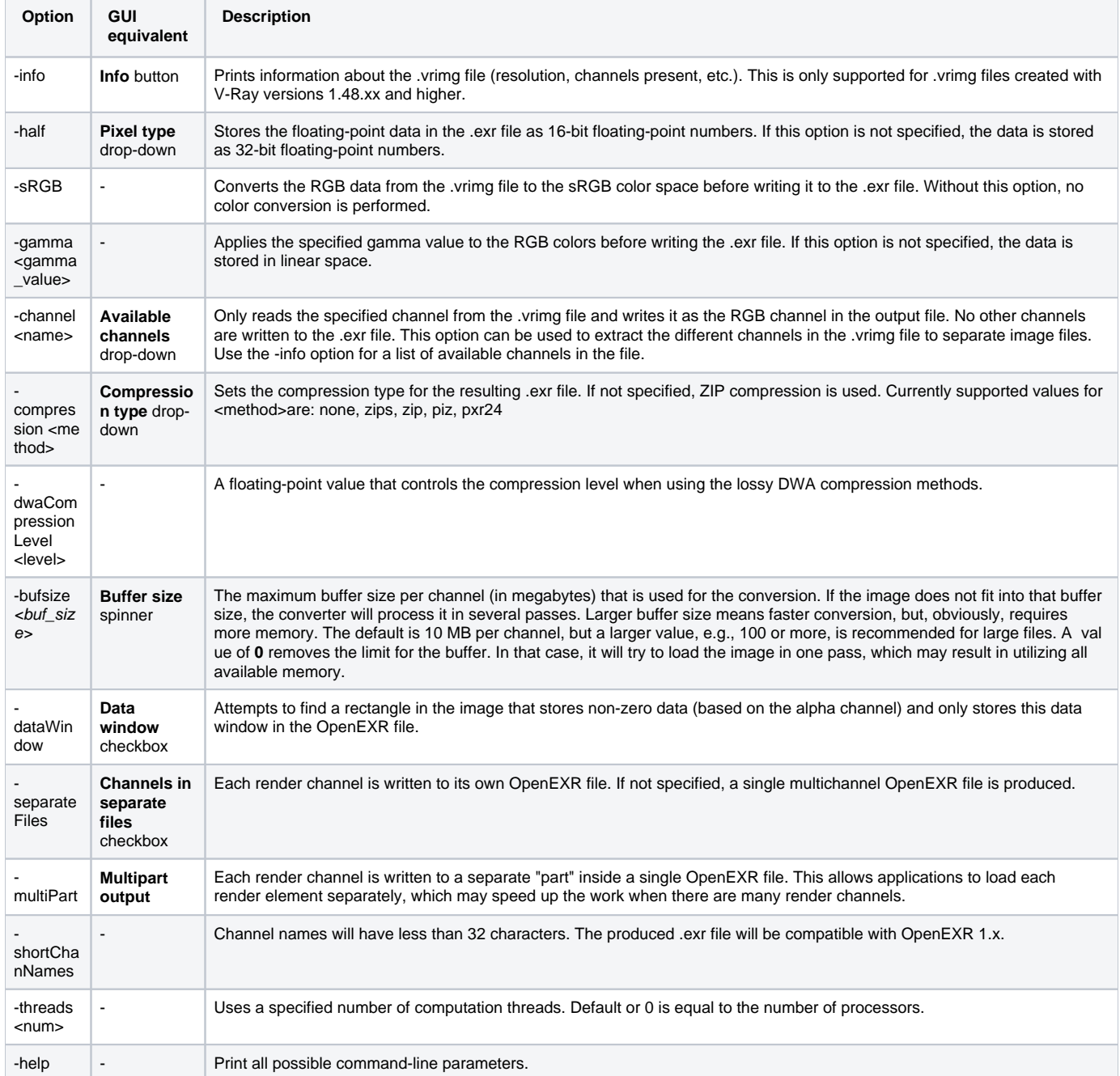